## Teil in Teil ersetzen:

Für die Aktualisierung eines "Teil in Teil" muss das ursprüngliche Teil "Geber" geladen sein, damit es im "Nehmer" aktualisiert werden kann. Mit - Systemoptionen > Referenzierte Dokumente laden > Alle - wird beim Öffnen des Nehmerteils das Geberteil automatisch geladen.

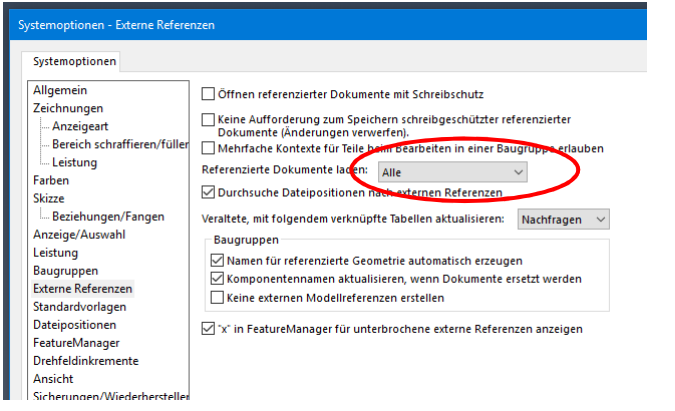

Soll im Nehmerteil das Geberteil durch ein anderes Geberteil ersetzt werden, kann wie folgt vorgegangen werden:

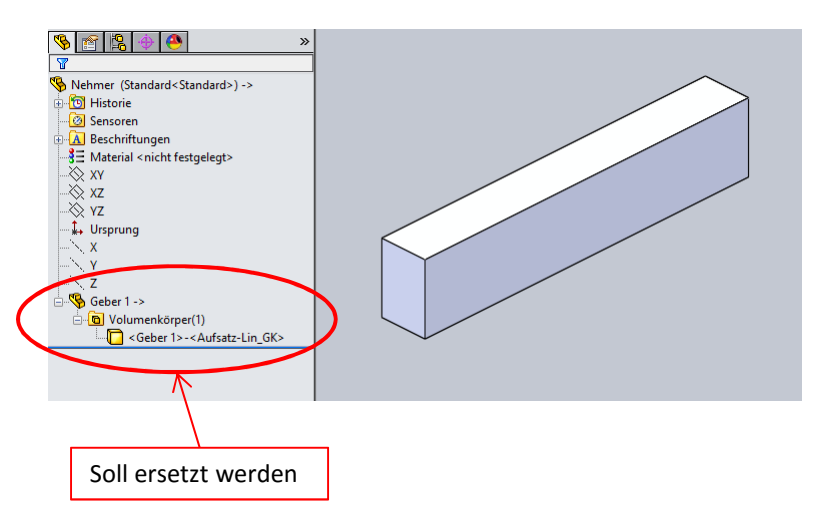

## Im Öfnen-Fenster Nehmerteil markieren und auf "Referenzen..." drücken.

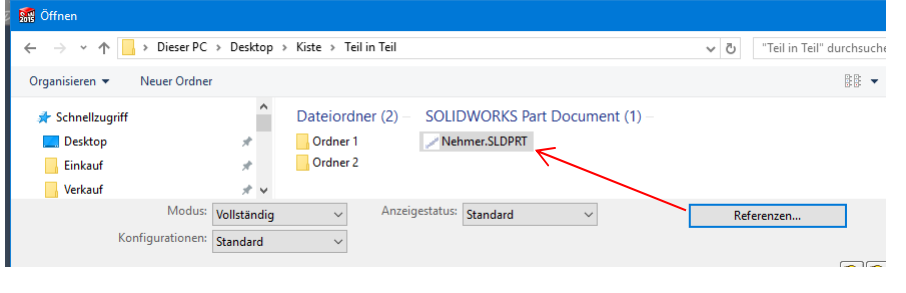

## DK auf angezeigten Namen.

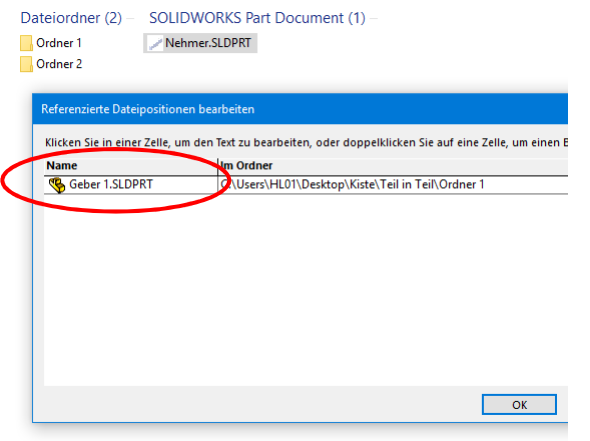

Lenzcad2016-04 Gewünschte Datei suchen > mit DK auswählen > mit "OK" bestätigen.

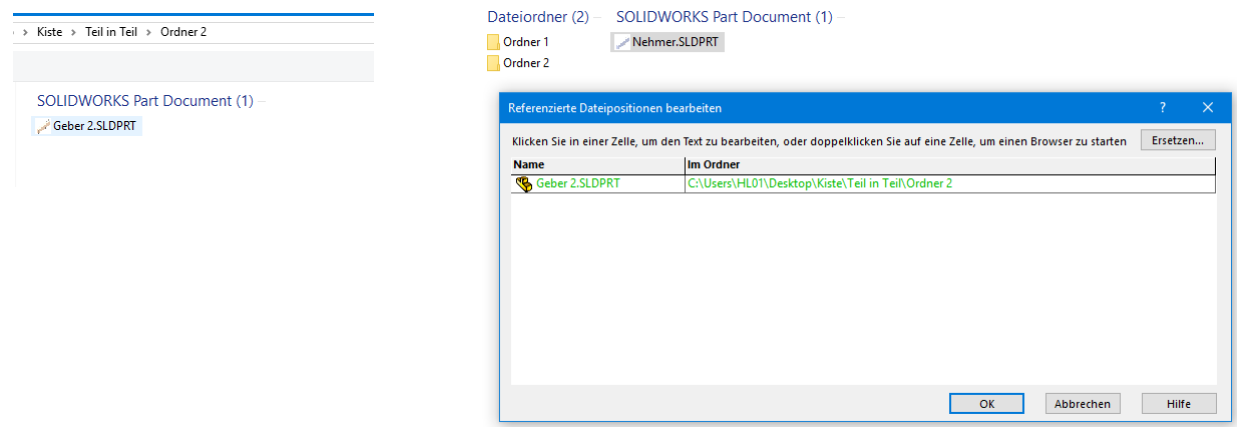

Nehmerteil öffnen. Das Teil in Teil wird dabei ersetzt. > Nehmerteil speichern.

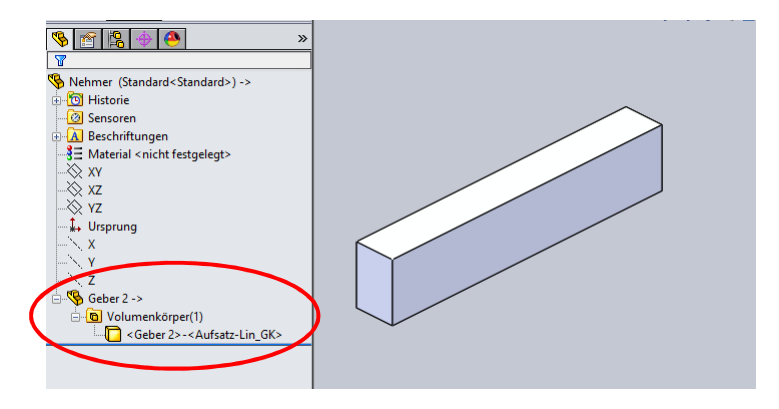